## **Merge Cardio AVI / DICOM Download Options**

- 1. The **Merge Cardio Web Viewer** download options **AVI (compressed images) and DICOM**
- 2. From the Study List, select the patient and desired image

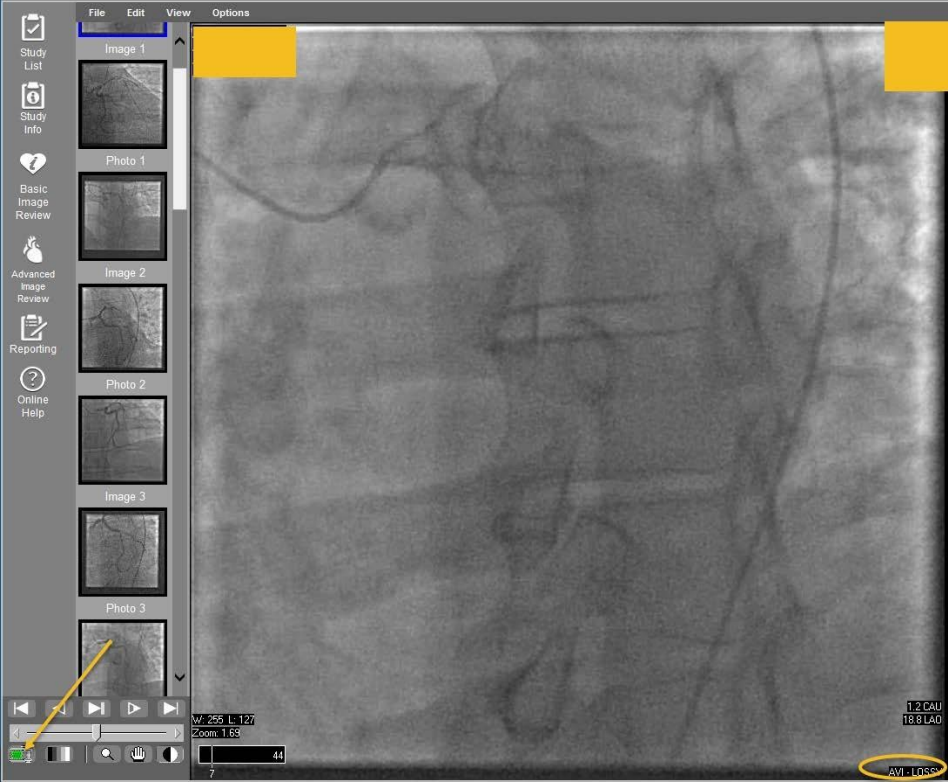

The lower right side of the screen will illustrate the current format of the image. AVI. Click on the icon to change to DICOM.

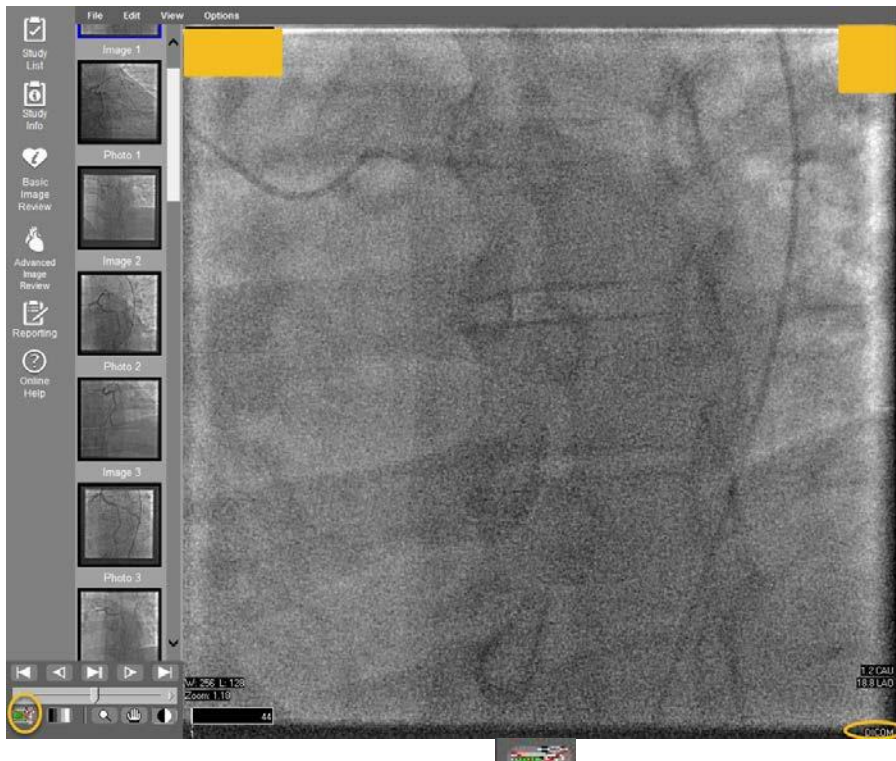

 and DICOM will be in the bottom right.

The icon will change to the following